## **ANIMOTO CHEAT SHEET**

Create MTV-style videos – short videos or with a teacher's code, your video can be as long as the song you choose.

1. Go to [www.animoto.com](http://www.animoto.com/) and select "sign up" for a FREE

\_\_\_\_\_\_\_\_\_\_\_\_\_\_\_\_\_\_\_\_\_\_\_\_\_\_\_\_\_\_\_\_\_\_\_\_

- account
	- o Complete the form
	- o Enter your teacher's Promo/Referral Code (if you have one) so you can make longer videos

2.Click on Create Video

3.Choose your video "Style" and click "Create Video"

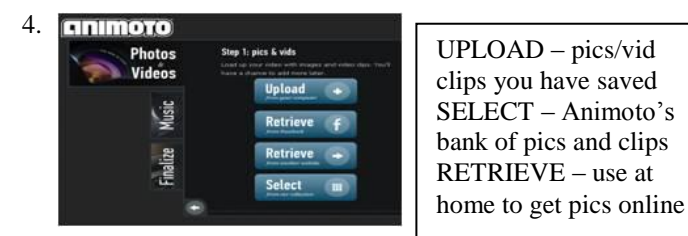

5. Once you have added pictures, customize your images using these controls

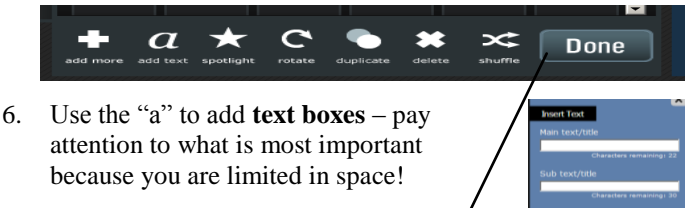

done

Click and drag each frame to arrange pictures and text boxes

**Click "done" ONLY when you are finished adding images and text boxes and arranging your material.**

7. Select MUSIC from Animoto or upload a saved audio/mp3

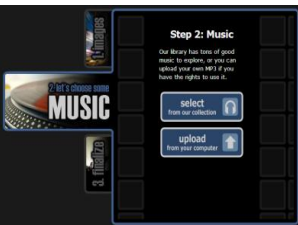

file. FOLLOW COPYRIGHT LAW!

Find music (.mp3 only) at <http://freeplaymusic.com/> *(you may not use other music without written permission)*.

Create a music citation to include on a Work Cited Page if you did not use music from Animoto.

8. Click "Continue" through screens and then **FINALIZE**. Customize your movie options.

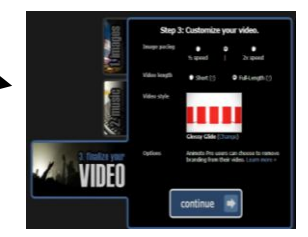

Make the title appropriate to your project and be sure your "Producer Name" is your  $1<sup>st</sup>$  name and  $1<sup>st</sup>$  initial (only) of your last name.

**Your video will take some time to render. You cannot see the video until it's finalized. Close Animoto, and it will continue finishing the video.**

- 9. Preview your movie and edit or make changes if needed
- 10. Email the link to the video to your teacher—with the Actions  $\rightarrow$  Share button. You can also use Actions  $\rightarrow$  Share to copy the embed code and put your move in a Glog, wiki, etc.